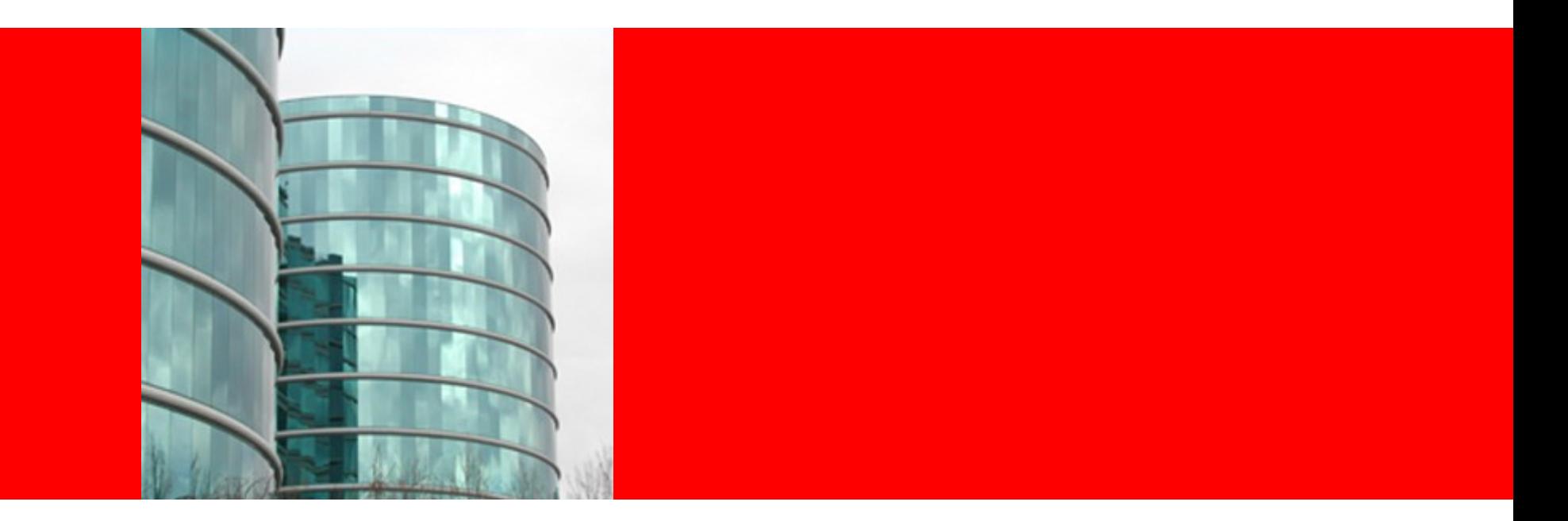

# ORACLE®

#### **Admin Console MS5 QA Hand-off**

Srinivas Krishnan

#### **MS5 Features**

- New Pages
- REST conversion
- Developer Test for above features

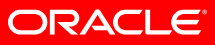

#### **MS5 Features**

- New Pages
	- Copy Configuration
	- Group Management Service
	- Availability Service
	- GMS and Availability Service Node under the configuration tree available for all configs except server-config
- REST conversion
	- Domain Attributes
	- Application Configuration
- Developer Test for above features

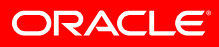

#### **New and Copy Configuration**

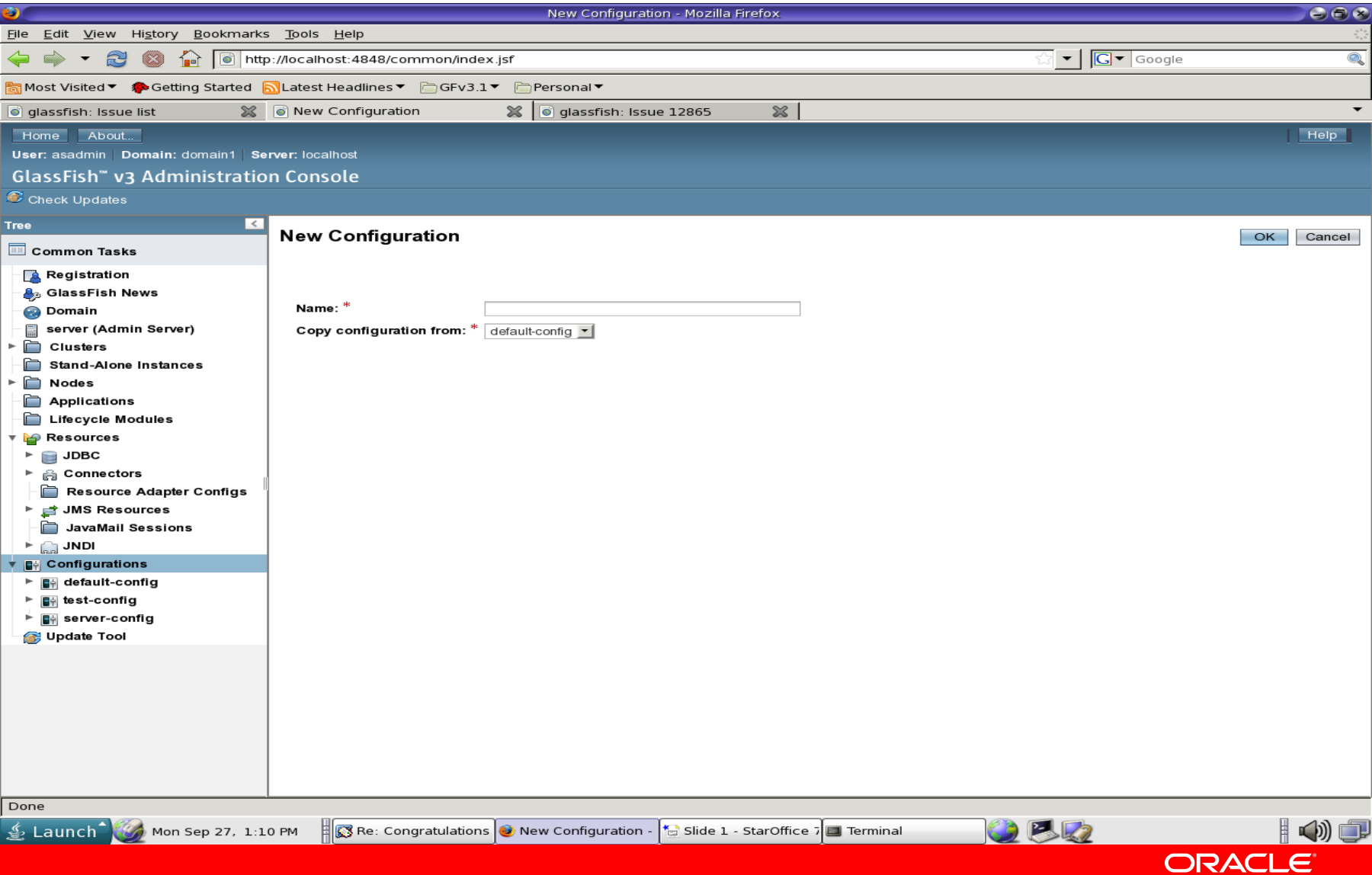

#### **Group Management Service**

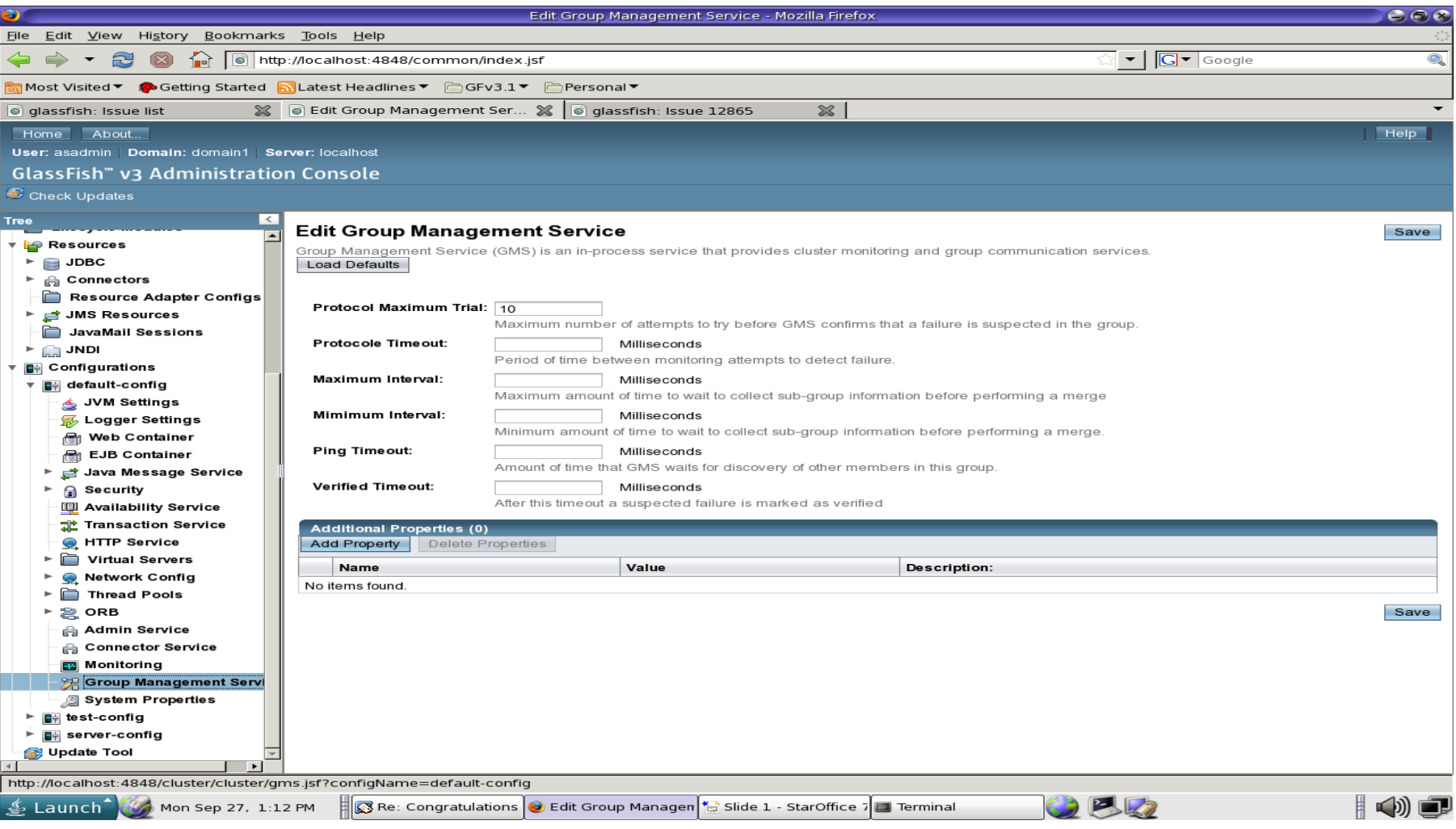

#### ORACLE<sup>®</sup>

#### **Availability Service**

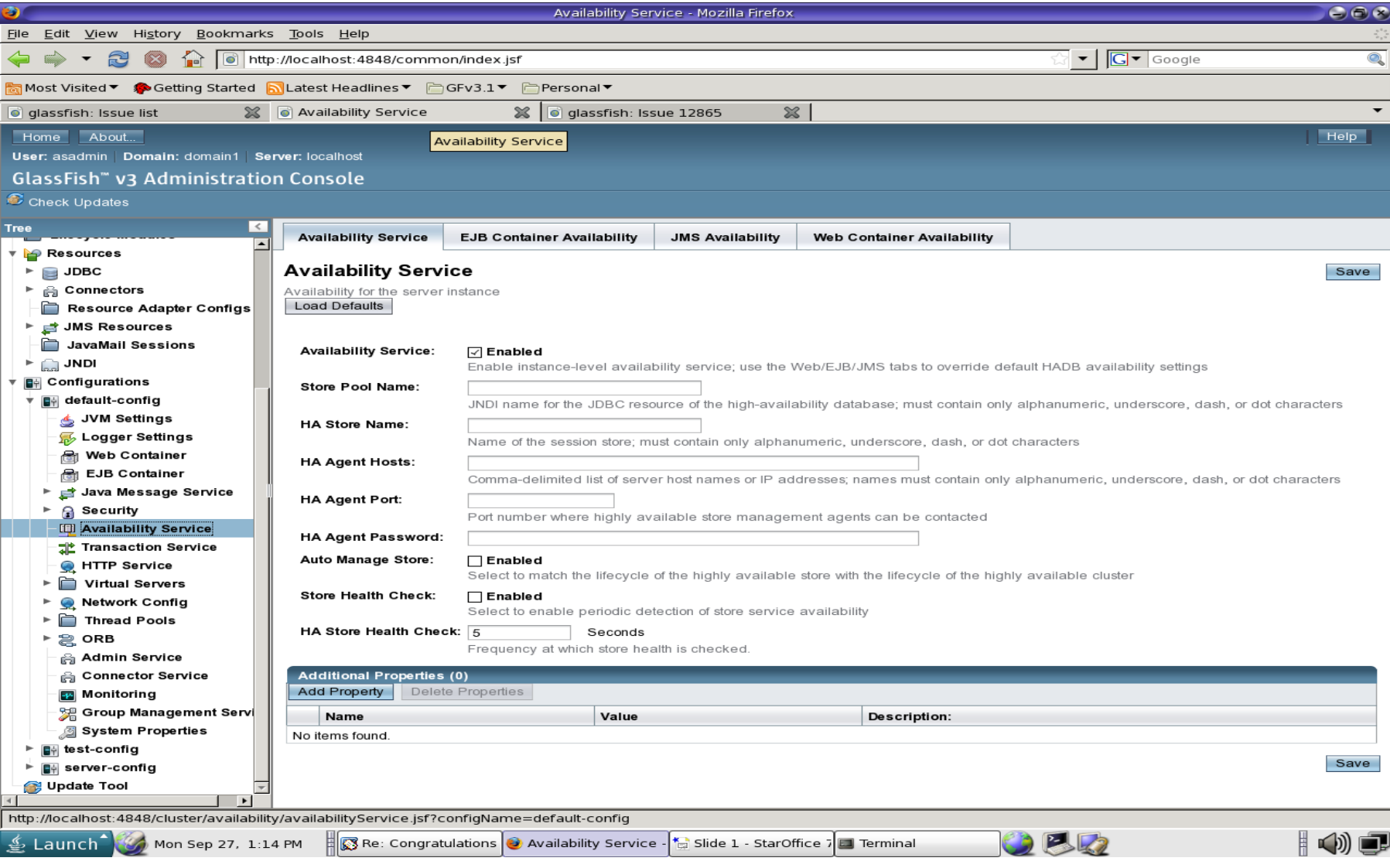

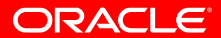

#### **Known Issues**

- Ejb and Web Availabilty Service Screens does not have drop down fields (13445)
- Default values not appearing for GMS and Availability Screens (13484, 13414)
- Admin password page fails while loading (13491)

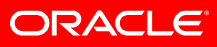

#### **Developer Tests**

Admin Console Dev Tests available: .../v3/admingui/devtests Running Admin Console Dev Tests: cd v3/admingui/devtests mvn install to run all the devtests mvn -Dtest=<TEST\_CLASSNAME> test eg mvn -Dtest=JdbcTest test

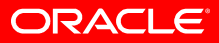

#### **Developer Tests**

#### Dev Tests for MS5 Features

- ConfigTest
- GMSTest
- AvailabilityServiceTest
- ApplicationTest (Added MS5 REST Conversion pages)

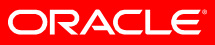

#### **Documents**

## One Pager

<http://wikis.sun.com/display/GlassFish/GF3.1AdminConsoleOnePager>

## Project Plan

<http://wikis.sun.com/display/GlassFish/GlassFish3.1AdminConsole>

## GUI Plugin Modules

<http://wikis.sun.com/download/attachments/209655113/admingui-3.1-modules.html>

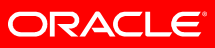